Artikkel som viser eksempler på bruk av normalfordeling og konfidensintervall løst med CASIO FX-CG50. Ved å legge data inn i lister kan man bruke kalkulatorens statistikkverktøy til enkelt å finne viktige verdier for datenene.

## FX-CG50 Normalfordeling og konfidensintervall

Revidert februar 2022

## CASIO.

## **Oppgaver om normalfordeling og konfidensintervall løst med Casio FX- CG50**

Marcels bestefar dyrker jordbær. Marcel vil undersøke om bærkurvene til bestefaren holder

den annonserte gjennomsnittsvekta på 500 g.Marcel plukker ut 10 tilfeldige kurver fra dagens innhøsting. Kurvene veier:

480 g, 512 g, 484 g, 496 g, 488 g, 500 g, 508 g, 516 g, 488 g og 478 g.

Vi legger resultatene i MENY 2 LISTE 1

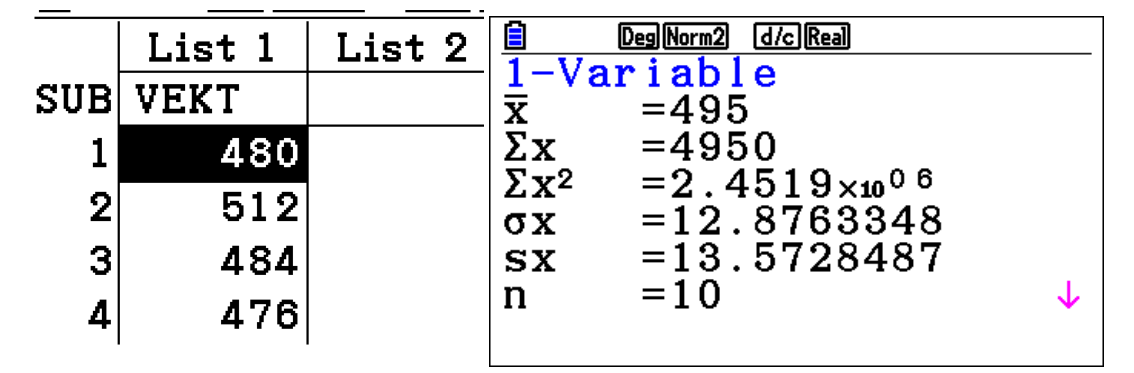

**a)** Bestem et estimat for gjennomsnittsvekta til kurvene. gjennomsnittsvekta er gitt ved  $\bar{x}$  altså 495 g

b) Bestem standardfeilen til dette estimatet og empirisk standardavvik:

Bestem standardfeilen til dette estimate<br>standardfeil =  $\frac{\sigma x}{\sqrt{2}} = \frac{12.88}{\sqrt{25}} = 4,07$ *n*  $\sqrt{10}$  $\sigma$  $=\frac{12.88}{\sqrt{10}}$  = 4,07 og empirisk standardavvik; sx =13.57 g

c) Finn et 95 % konfidensintervall for gjennomsnittsvekta til kurvene. Kommenter svaret.

**I meny 2 skal du hente kommandoen INTR ved Trykke F4 og velge C-level 0.95**

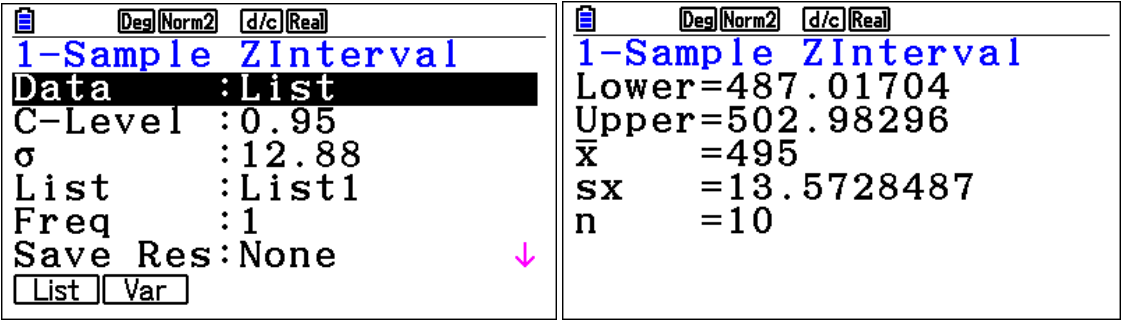

**Konfidensintervallet: [ 487, 503 ] ; altså mellom 487 og 503 gram;**

**Dette betyr at når du plukker ut 10 kurver er det 95 % sannsynlighet at gjennomsnittsvekta er mellom 487 og 503 gram.** 

d) Marcel synes at bredden på konfidensintervallet er for stort. Hva kunne han ha gjort for å

få et kortere konfidensintervall?

**Marcel må da plukke ut flere kurver for sin statistikk.**

**konfidensintervallet er gitt ved gjennomsnittsverdi ± 1.96 x standardfeilen; når n øker vil standardfeilen og konfidensintervallet bli mindre.**